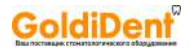

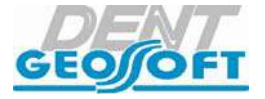

# АППАРАТ СТОМАТОЛОГИЧЕСКИЙ МНОГОФУНКЦИОНАЛЬНЫЙ **«ЭНДОЭСТ-3Д»**

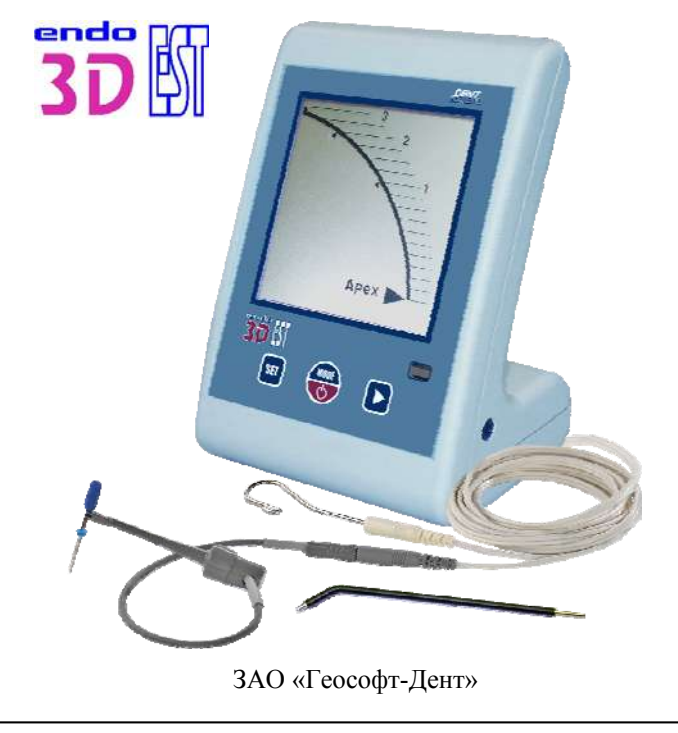

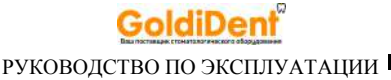

### *Поздравляем Вас с удачным приобретением!*

*! При покупке аппарата обязательно проверяйте комплектность поставки, наличие и правильность заполнения гарантийного талона, свидетельства о приемке и отметок о продаже изделия.* 

*! Прежде чем использовать изделие, внимательно ознакомьтесь с настоящим руководством. Сохраните руководство для будущего использования.* 

*! При возникновении вопросов в процессе эксплуатации изделия обращайтесь за консультацией к производителю. Тел. горячей линии: +7(495)663-22-11 (добавочный 170), E-mail: hotline @ geosoft.ru* 

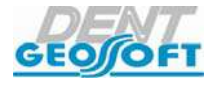

ЗАО «Геософт-Дент»

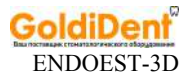

# **СОДЕРЖАНИЕ**

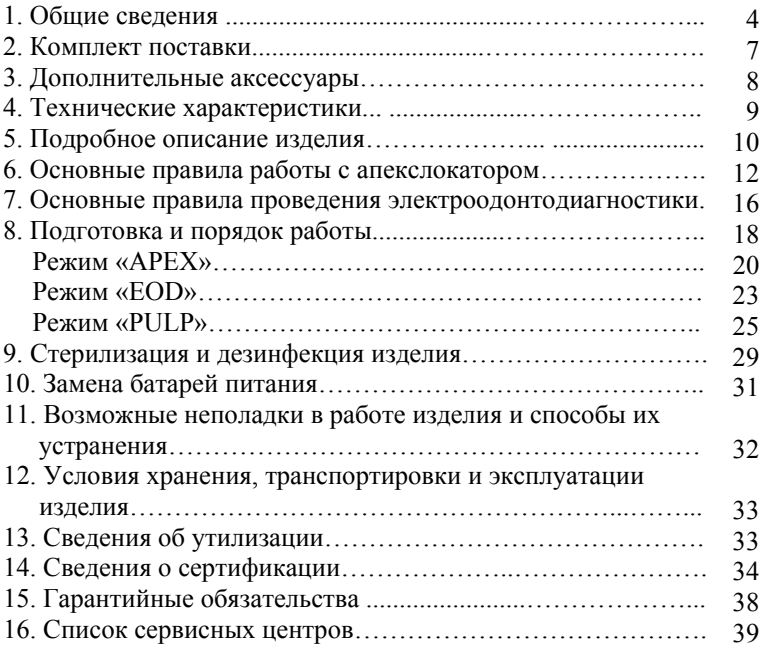

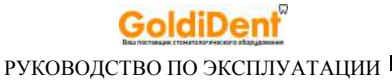

# **1. ОБЩИЕ СВЕДЕНИЯ**

### **1.1. Назначение изделия:**

Стоматологический аппарат «ЭндоЭст - 3Д» предназначен для:

- локализации апикального сужения корневого канала зуба *(режим APEX);*

- определения клинического состояния пульпы зуба электроодонтодиагностики *(режим EOD);*

- определения толщины надпульпарного дентина витальных зубов, например, для определения глубины препарирования зубов под цельнолитые и керамические несъемные протезы *(режим PULP)* 

### **1.2. Область применения:**

Аппарат предназначен для использования в стоматологической практике квалифицированным персоналом.

*Производитель не несет ответственность за использование аппарата не по назначению.* 

### **1.3. Противопоказания:**

**!** Не допускается использовать аппарат на пациентах с кардиостимуляторами.

### **1.4. Меры безопасности и предупреждения**

**!**Используйте изделие только с оригинальными принадлежностями фирмы "Геософт-Дент" *(см. раздел 3. «Дополнительные аксессуары»).* 

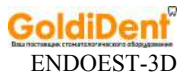

**!** Не разбирайте и не вносите изменений в конструкцию изделия. За исключением сменных батарей питания, в блоке управления аппарата нет элементов, обслуживаемых пользователем. **Нарушение целостности аппарата отменяет действие гарантии.** 

**!** При длительном хранении аппарата извлекайте батареи питания из батарейного отсека, либо переведите переключатель питания в положение «1» *(см. рис.19, стр.31).* 

**!** Избегайте попадания любой жидкости во внутрь корпуса изделия.

**!** Не используйте изделие вблизи легко воспламеняемых веществ. Изделие не пригодно для использования в присутствии воспламеняемых анестетических смесей с воздухом, кислородом или оксидом азота.

**!** Используйте только стерильные и продезинфицированные компоненты изделия. Стерилизацию и дезинфекцию изделия необходимо проводить непосредственно перед первым использованием изделия, а также после каждого пациента во избежание перекрестного заражения *(подробнее см. раздел 9 «Стерилизация и дезинфекция изделия»).* 

**!** При работе в полости рта пациента настоятельно рекомендуется использовать коффердам.

**!** Не допускайте повреждения кабеля «Signal Line». Во избежание обрыва кабеля при его эксплуатации, отсоединяйте кабель от блока управления только держась за изоляционную часть разъема кабеля. Ни в коем случае не выдергивайте кабель за провода.

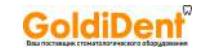

**!** В некоторых ситуациях показания апекслокатора могут быть не достаточно точными и достоверными *(см. раздел 6 "Основные правила работы с апекслокатором").* Перед использованием электронного апекслокатора, рекомендуется сделать рентгеновский снимок и основываться на информации, полученной обоими методами.

**!** В виду того, что диагностика клинического состояния пульпы зуба (ЭОД) данным аппаратом основана на среднестатистических данных, результаты исследования могут служить лишь ориентиром для врача-стоматолога при установлении им окончательного диагноза. Для установки окончательного диагноза используйте результаты ЭОД в комплексе с данными анамнеза, осмотра и обследования пациента с помощью дополнительных методов диагностики.

**!** Возможно нарушение работы изделия при его использовании в зоне сильных электромагнитных помех (ЭМП). Не используйте изделие рядом с оборудованием, излучающим электромагнитные волны.

**!** Изделие нормально работает при температуре 10-35°С, относительной влажности воздуха не более 80%, атмосферном давлении (101±3) кПа. Любое нарушение указанных ограничений может привести к сбоям в работе изделия.

### **1.5. Побочные эффекты:** Не выявлены

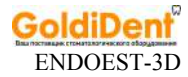

# **2. КОМПЛЕКТ ПОСТАВКИ**

Комплект поставки изделия представлен на рисунке 1, где:

- Блок управления (1 шт)
- Кабель «Signal Line» (1 шт)
- Щуп-зажим «Probe Princh» (1 шт) *(для работы в режиме АРЕХ)*
- Щуп «ЭОД» (1 шт) *(для работы в режимах EOD и PULP)*
- Загубник «Oral Hook» (1 шт)
- -Батарея питания 1,5 В (АА) (в составе блока управления) (4 шт)
- -Руководство по эксплуатации (1 шт).

Рисунок 1. Комплект поставки

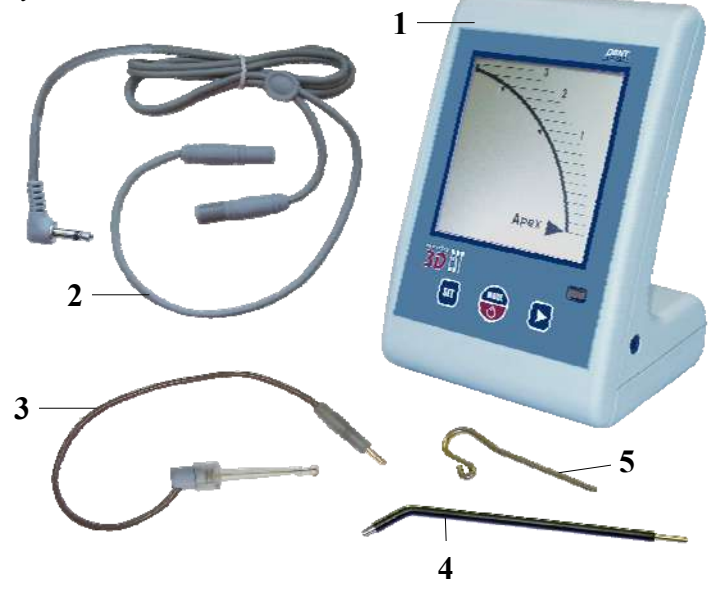

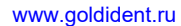

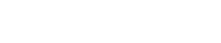

### **1. Щуп-зажим "Probe Princh" (3 шт/ 1 шт) ГЕ99.047.000 / ГЕ99.121.000**

Щуп-зажим для рабочих файлов. Используется в качестве зажима активного электрода (файла) при проведении процедуры апекслокации.

### **2. Щуп "ЭОД" (Ø2,0 мм) (3 шт / 1 шт) ГЕ99.059.000 / ГЕ99.122.000**

Используется в качестве активного электрода при проведении процедур эод и дентометрии

### **3. Загубник «Oral Hook» (3 шт / 1 шт) ГЕ99.062.000 / ГЕ99.123.000**

Используется в качестве пассивного электрода при проведении процедур апекслокации, эод и дентометрии. Закрепляется на губе пациента.

### **4. Кабель «Signal Line» ГЕ99.063.000**

Кабель для проведения процедур апекслокации, эод и дентометрии. Разъем - Jack MONO 3,5 мм

**!** Аксессуары входят в комплект поставки изделия, а также при необходимости могут поставляться отдельно за дополнительную плату.

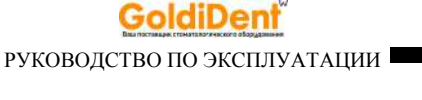

**3. ДОПОЛНИТЕЛЬНЫЕ АКСЕССУАРЫ**

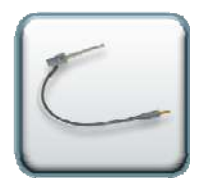

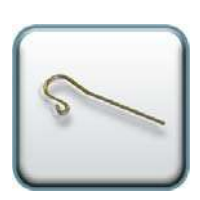

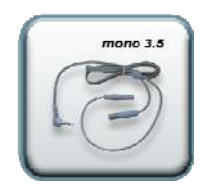

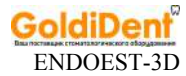

# **4. ТЕХНИЧЕСКИЕ ХАРАКТЕРИСТИКИ**

Электрические и эксплуатационные характеристики аппарата удовлетворяют требованиям Российских стандартов ГОСТ Р50444, ГОСТ Р50267.0., ГОСТ Р50267.0.2, техническим условиям ТУ 9452-005-56755207-2002, а также Европейским стандартам EN61326, EN60601-1-2

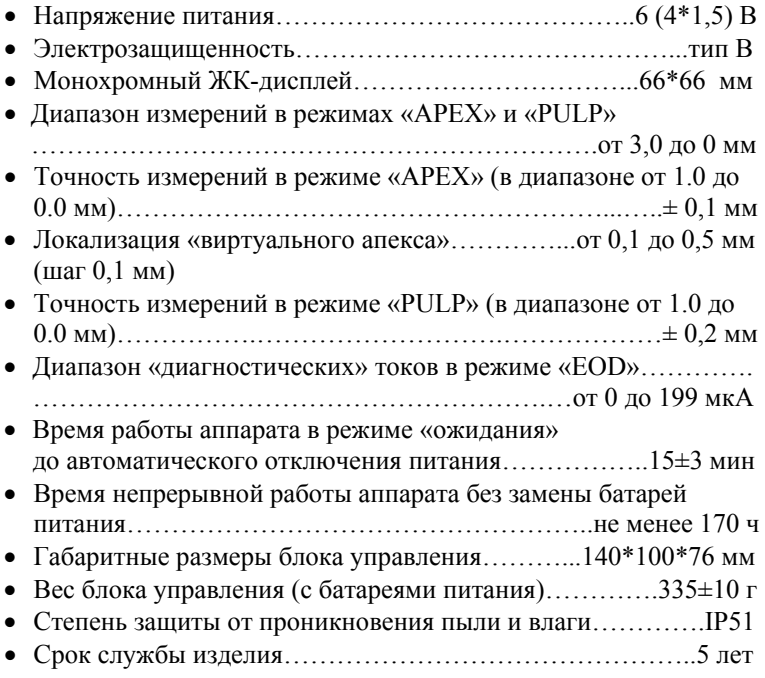

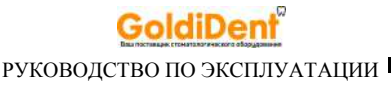

# **5. ПОДРОБНОЕ ОПИСАНИЕ ИЗДЕЛИЯ**

Внешний вид блока управления аппарата представлен на рисунке 2

Рисунок 2

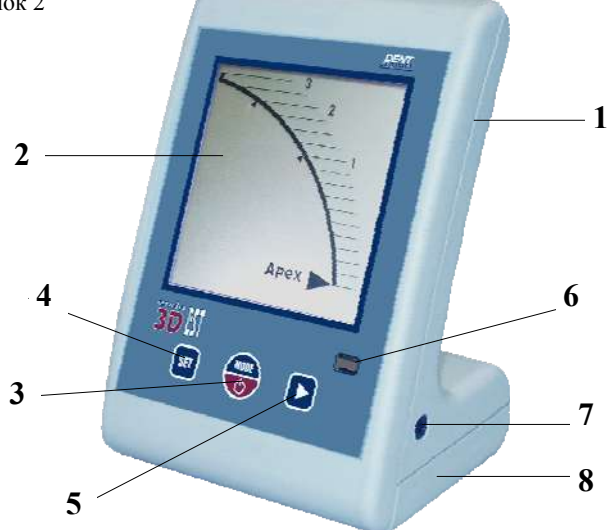

где:

- **1** корпус;
- **2** жидкокристаллический дисплей (см. рис.3);

**3** - кнопка **«POWER / MODE»** : вкл./откл. питания аппарата, выбор рабочего режима, вкл./откл. звукового сигнала;

**4** - кнопка **«SET»**: настройка «виртуального апекса» в режиме «АРЕХ», выбор предварительного диагноза в режиме «EOD»;

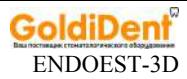

- кнопка **«>»**: набор «диагностического» тока в режиме «EOD»;
- трехцветный светодиодный индикатор;
- разъем для подсоединения кабеля (гнездо);
- батарейный отсек.

Рисунок 3. Внешний вид дисплея

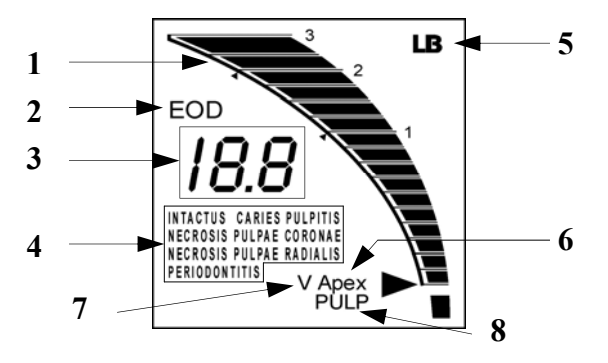

 - графическая шкала расстояния до локализуемой точки в канале в режиме «АPEX» или толщины надпульпарного дентина в режиме «PULP»;

- индикатор режима «EOD»;

 - числовые показания измерений расстояния до локализуемой точки в канале или толщины надпульпарного дентина (мм)/ величина «диагностического» тока (мкА);

- индикация диагноза в режиме «EOD»;
- индикатор разряда батарей питания;
- индикатор режима «АPEX»;
- индикатор «виртуальный апекс» в режиме «АPEX»;
- индикатор режима «PULP».

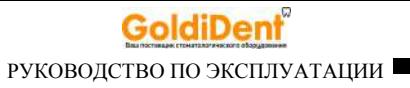

# **6. ОСНОВНЫЕ ПРАВИЛА РАБОТЫ С АПЕКСЛОКАТОРОМ**

### **Для получения наиболее точных результатов измерений апекслокатора необходимо соблюдать следующие правила:**

- 1. Тщательно изолировать исследуемый зуб и рабочий файл от слюны. Для этого можно использовать коффердам, ватные валики, слюноотсос;
- 2. Использовать файл с пластмассовой рукояткой, либо работать только в резиновых перчатках;
- 3. Использовать файл, соответствующий ширине корневого канала в апикальной области (обычно ISO 10-20);
- 4. Не допускать использования загрязненных или окисленных файлов;
- 5. Использовать электропроводящий гель для корневых каналов (например «RC-Prep», «Сanal +») *(рекомендуется);*
- 6. Исключить контакт инструмента с металлом в полости рта (амальгамовые пломбы, коронки, брекеты и др.);
- 7. Исключить соприкосновение металлических частей рабочего файла с мокрыми руками, слизистой пациента;
- 8. Обеспечить влажный контакт загубного электрода со слизистой.

**Внимание!!! Возможно снижение точности измерений в следующих случаях:** 

**1. Корневой канал с большим апикальным сужением**

*Корневой канал с исключительно большим апикальным сужением вследствие поражения или* 

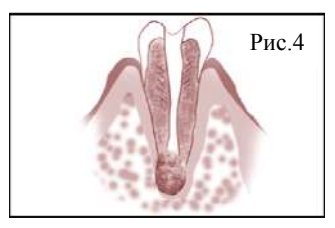

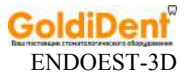

*неполного развития. В этом случае точного результата измерений получить нельзя. Результат измерения будет меньше, чем реальная длина.*

### **2. Корневой канал с кровотечением или слюной, вытекающей из препарированной полости доступа**

*Если кровь или слюна вытекают из препарированной полости доступа и входят в контакт с десной окружающей зуб, то происходит утечка элек триче ского тока . В результате этого, точного результата измерений получить*

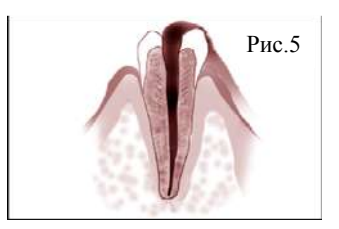

*нельзя. Подождите, пока кровотечение полностью прекратится, прежде чем производить измерение.* 

### **3**. **Сломанная коронка**

*Если коронка сломана, и десна находится в полости доступа вблизи от устья корневого канала, то контакт между десной и файлом приводит к утечке электрического тока, из-за чего н е л ьзя получить точного измерения. В таком случае*

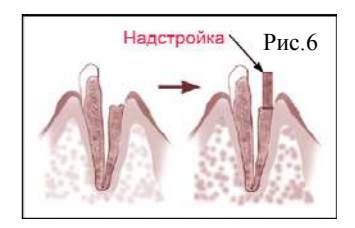

*необходимо надстроить зуб при помощи соответствующего материала, чтобы изолировать десну.* 

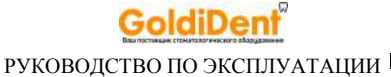

### **4. Зуб с трещиной**

*В зубе с трещиной возникает утечка электрического тока, из-за чего невозможно осуществить точное измерение.*

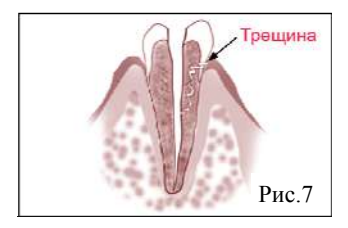

### **5. Повторная обработка корневого канала, запломбированного гуттаперчей**

*В данном случае необходимо полностью удалить гуттаперчу перед проведением измерения. Сначала необходимо провести файл ISO 10-15 через всё апикальное сужение, а затем перед проведением измерения наполнить канал физ. раствором .* 

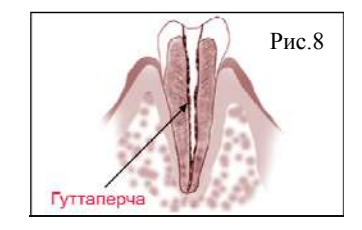

### **6. Коронка или зубной протез соприкасающиеся с десной**

*Нельзя провести точное измерение, если файл касается металлического зубного протеза, находящегося в контакте с десной. В данном случае перед проведением измерения необходимо расширить полость доступа в верхней части коронки, чтобы файл не касался металлического зубного протеза.* 

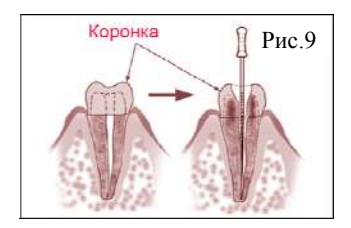

# *помощью физ.раствора*

*Нельзя провести точные измерения, если канал сильно пересушен. В этом случае попытайтесь увлажнить канал с*

**10. Чрезвычайно сухой канал**

# *измерение.*

### **9. Заблокированный канал**

*канал заблокирован.*

*апикального сужения*

*В этом случае электрическая утечка через зараженную область кариеса к десне лишит возможности получать точное*

*Нельзя провести измерения, если*

*Чтобы провести измерения, полностью откройте канал до*

**7. Обломки зуба/ Остатки**

**пульпы в канале**

**десной**

Кариес соприкасаюшийся с десной Рис.11

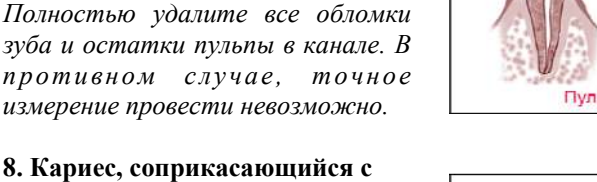

ENDOEST-3D

GoldiDent

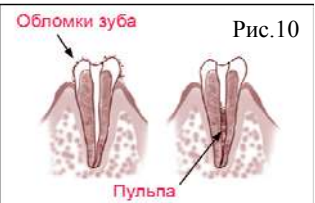

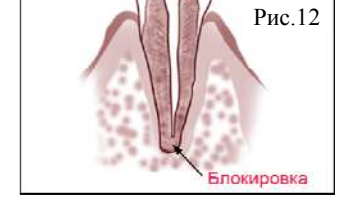

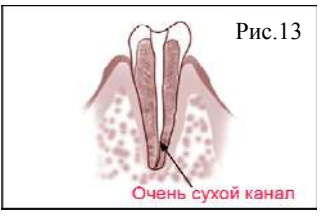

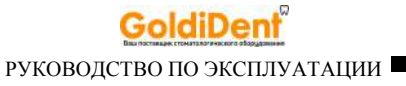

# **7. ОСНОВНЫЕ ПРАВИЛА ПРОВЕДЕНИЯ ЭЛЕКТРООДОНТОДИАГНОСТИКИ**

### *7.1. Предварительная подготовка исследуемого зуба:*

- Для получения более точного диагноза до начала измерений следует очистить исследуемые зубы от зубных камней и налета (по крайней мере на участках, подлежащих исследованию).

- Для предотвращения утечки электрического тока через слюну по поверхности зуба в десну, исследуемые зубы предварительно следует высушить и изолировать от слюны ватными валиками. Поверхность зуба высушивают ватными шариками по направлению от режущего края к шейке зуба (но не наоборот). Следует помнить, что при дыхании зубы быстро увлажняются (особенно моляры), поэтому после исследования с одной – двух точек, подлежащие исследованию другие участки зуба, должны быть высушены повторно.

*Внимание! Для высушивания зуба не следует применять химические вещества (спирт, эфир), а также струю воздуха, т.к. это может вызвать дополнительное раздражение пульпы зуба и привести к изменению порога возбудимости.* 

### *7.2. Выбор чувствительной точки:*

При проведении ЭОД активный электрод должен располагаться на самой чувствительной точке исследуемого зуба, где реакция пациента наступает при минимальной силе тока.

В качестве такой чувствительной точки зуба следует выбирать точку находящуюся в зоне:

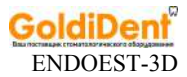

- середины режущего края фронтальных зубов;
- верхушки щечного бугра у премоляров;
- верхушки щечно-медиального бугра у моляров

В кариозных зубах наряду с обычными чувствительными точками (если они только сохранены) электровозбудимость можно проверять, касаясь дна кариозной полости, предварительно убрав размягченный дентин и просушив полость. Исследования следует проводить в 3-5 точках. Ориентиром возбудимости служит минимальное значение тока, полученное в какой-либо точке.

*Внимание! Недопустимо в качестве чувствительной точки выбирать зону на поверхности пломбы, независимо от того, из какого материала она сделана— из цемента, пластмассы, эпоксидной смолы или амальгамы. В указанных случаях достичь высокой точности диагностирования невозможно, т.к. цемент, пластмасса, эпоксидная смола не проводят электрический ток, а в случае с амальгамой— из-за наличия больших «токов утечки». Во всех перечисленных случаях необходимо удалить пломбу и провести диагностирование, касаясь дна кариозной полости.*

### *7.3. Дополнительные правила:*

- Для исключения утечки тока врач должен работать в резиновых перчатках;

- Вместо зеркала при манипуляциях в полости рта следует пользоваться пластмассовым шпателем;

- Каждый раз перед началом исследования необходимо смачивать кончик активного электрода (щупа) электропроводящим гелем (например, зубной пастой);

- В процессе исследования необходимо внимательно следить за тем, чтобы активный электрод не соскальзывал с чувствительной точки зуба;

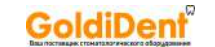

- Не допускать контакта активного электрода со слизистой оболочкой губы, щеки, десны;

- Не исследовать подряд более 3-4 зубов.

# **8. ПОДГОТОВКА И ПОРЯДОК РАБОТЫ**

- После транспортировки аппарата при температуре ниже  $+5^{\circ}C$ , перед включением дайте ему прогреться при комнатной температуре в течение одного часа.

### **8.1. Присоединение кабеля и электродов**

- Подсоедините кабель *(2- рис.1)* к блоку управления аппарата *(1 рис.1)*, вставив штекер кабеля в его ответную часть (гнездо), расположенную на боковой стороне аппарата *(7- рис.2)* до упора*.*

- Подсоедините электроды к разъемам кабеля. Пассивный электрод - загубник *(5- рис.1)* подсоедините к разъему с длинным проводом, активный электрод (щуп-зажим *(3- рис.1)* или щуп «ЭОД» *(4- рис.1)*) - к разъему с коротким проводом.

*Внимание! Обязательно стерилизуйте электроды перед их применением после каждого пациента (см. раздел 9 «Стерилизация и дезинфекция изделия»).* 

*Примечание: Для отсоединения проводного компонента (кабеля или щупа-зажима), возьмитесь за изоляционную часть его разъема и с небольшим усилием потяните разъем на себя.* 

*Внимание! Во избежание обрыва, ни в коем случае не отсоединяйте проводной компонент, держась за его провод.* 

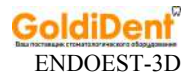

### **8.2. Включение питания и выбор рабочего режима**

- Включите питание аппарата и выберите один из трех рабочих режимов кратковременным нажатием на кнопку *«POWER/ MODE» (3- рис.2).* 

Переключение режимов будет осуществляться по циклической схеме, представленной на рис.14

Рисунок 14

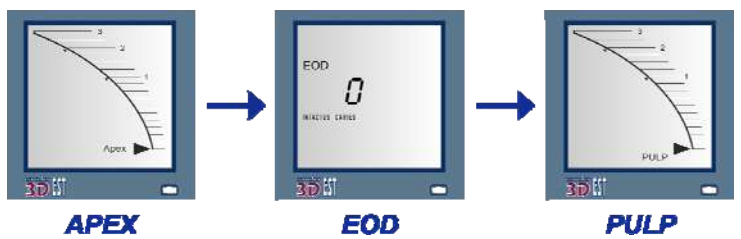

*где: AРЕХ- апекслокатор, EOD - электроодонтодиагностика, PULP - дентометр (определение толщины надпульпарного дентина).* 

*Примечание: При отключении питания всегда запоминается последний, выбранный пользователем, рабочий режим, который автоматически будет запускаться при повторном включении изделия.* 

### **8.3. Проверка целостности рабочей цепи аппарата**

Перед началом работы обязательно проверьте целостность рабочей цепи аппарата «блок управления - кабель - щуп загубник».

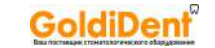

Целостность рабочей цепи можно проверить в готовом к работе аппарате в режиме «АРЕХ» или «PULP», замкнув активный и пассивный электроды между собой. При этом на лицевой панели блока управления должен загореться *КРАСНЫМ* цветом светодиодный индикатор *(6-рис.2),* и включиться непрерывный звуковой сигнал. Подергайте за кабель. Если индикатор не горит или мигает - целостность цепи нарушена, и аппарат не пригоден к эксплуатации. В этом случае следует заменить кабель (в редких случаях, щуп-зажим) или обратиться в службу сервиса *(см. раздел 16 «Список сервисных центров»).* 

### **8.4. Работа в режиме «AРЕХ»**

*Внимание! Прежде чем приступить к работе в режиме «Арех», внимательно ознакомьтесь с основными правилами работы с апекслокатором, приведенными в разделе 6 настоящего руководства.* 

1. Включите аппарат в режиме «АРЕХ» *(см. п.8.2)*

2. Введите рабочий файл в корневой канал исследуемого зуба и разместите электроды в полости рта пациента следующим образом:

- загубник «Oral Hook» *(5-рис.1)* разместите на губе пациента;

- щуп-зажим *(3- рис.1)* присоедините к металлической части файла, введенного в корневой канал исследуемого зуба.

В зависимости от расстояния между верхушкой файла и апикальным сужением канала, на дисплее аппарата будет индицироваться соответствующая графическая и числовая информация. Дополнительно процесс измерений будет сопровождаться звуковой и световой индикацией *(см.рис.15 и табл.1)* 

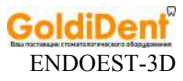

Рисунок 15

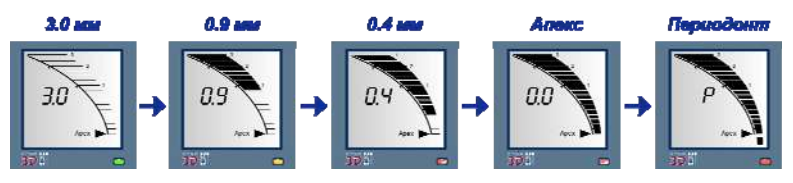

Таблица 1

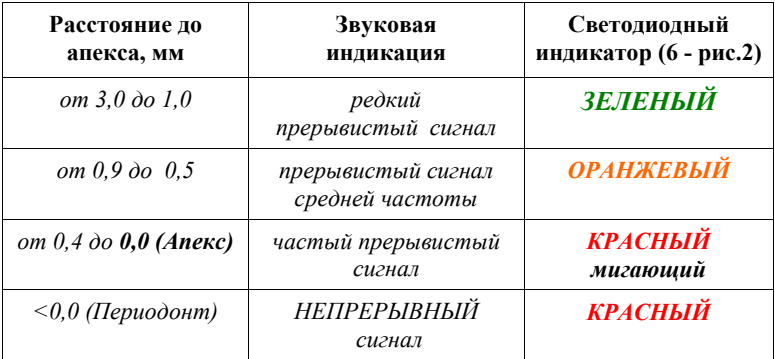

3. При достижении верхушкой файла апикального сужения канала (Апекс = 0.0), отсоедините щуп-зажим от рабочего файла.

### Функция формирования апикального упора (локализация «виртуального апекса»)

Данная функция предназначена для локализации «виртуального апекса» - точки в апикальной зоне канала, расположенной на заданном расстоянии *(от 0,1 до 0,5 мм)* от апекса по направлению к устью канала, с целью формирования в этой точке апикального упора *(см. рис.16-б).*

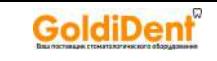

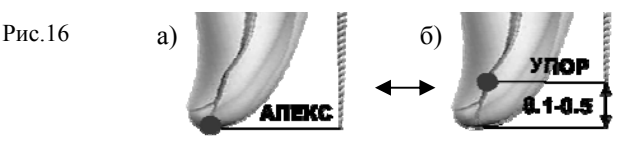

По умолчанию данная функция отключена. Аппарат работает в режиме локализации апекса.

### Для активации функции следует:

- Находясь в режиме «АРЕХ», нажать и удерживать кнопку **«SET»**. При этом каждую секунду начальные показания в режиме настройки будут циклически смещаться на 0,1 мм, что будет отображаться на дисплее как в числовом, так и в графическом виде. Кроме того, на дисплее должен загореться дополнительный индикатор «виртуальный апекс» («V») *(7-рис.3);*

- Для возвращения в рабочий режим с измененной настройкой, достаточно отпустить кнопку **«SET»** в момент индицирования на дисплее нужного значения «виртуального апекса».

- Для возврата к исходной настройке аппарата, необходимо снова войти в режим настройки и выставить ноль («Арех»). При этом индикатор «V» на дисплее должен погаснуть.

- Кратковременное нажатие на кнопку **«SET»** позволяет контролировать текущую настройку аппарата в любое удобное время.

*Примечание: При активации функции формирования апикального упора, алгоритм работы апекслокатора аналогичен ранее описанному (п.8.4), за исключением того, что вся индикация смещается на расстояние, соответствующее заданному значению «виртуального апекса» в режиме настройки.* 

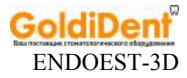

### **8.5. Работа в режиме «EOD»**

*Внимание! Прежде чем приступить к работе в режиме «EOD», внимательно ознакомьтесь с основными правилами проведения электроодонтодиагностики, приведенными в разделе 7 настоящего руководства.* 

1. Включите аппарат в режиме «EOD» *(см. п.8.2)* 

2. С целью сокращения времени диагностирования и получения наиболее достоверного результата, введите в память аппарата предположительный диагноз. Аппарат автоматически выберет скоростной режим нарастания «диагностического» тока медленный, средний или быстрый *(см. табл. 2).*

Таблица 2

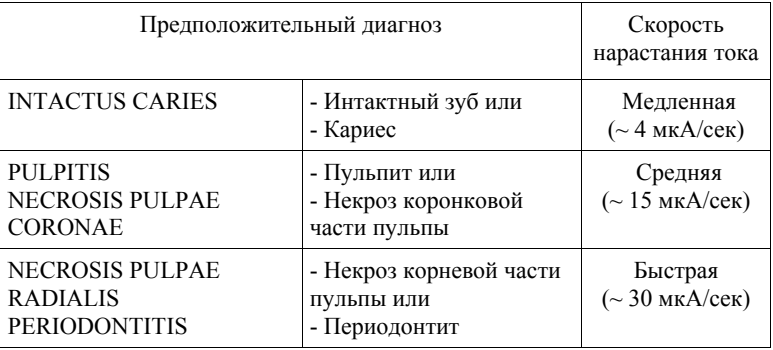

По умолчанию аппарат всегда работает в режиме «INTACTUS-CARIES» с медленной скоростью нарастания «диагностического» тока. Для изменения предположительного диагноза (скорости нарастания тока) используйте кнопку **«SET»**.

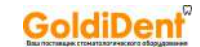

3. Разместите пассивный электрод (загубник «Oral Hook» *(5 рис.1))* на губе пациента, а кончиком активного электрода (щупа «ЭОД» *(4- рис.1)*) коснитесь чувствительной точки исследуемого зуба *(подробнее см. п.7.2 «Выбор чувствительной точки»)* 

После размещения электродов приступайте к диагностике, обязательно предупредив пациента, что при первой болевой реакции он должен подать знак.

4. Нажмите и удерживайте кнопку **«>»**. Аппарат начнет плавно увеличивать напряжение и индицировать на дисплее текущее значение «диагностического» тока (в мкА), проходящего через зуб. Измерения будут сопровождаться прерывистым звуковым сигналом.

5. При достижении болевой реакции у пациента (как только пациент подаст сигнал), отпустите кнопку **«>»** и уберите активный электрод с исследуемого зуба.

При этом на лицевой панели блока управления загорится светодиодный индикатор, и на дисплее будет зафиксировано измеренное значение «диагностического» тока и, соответствующий величине тока, диагноз *(пример см.рис.17, табл.3).* 

Рисунок 17

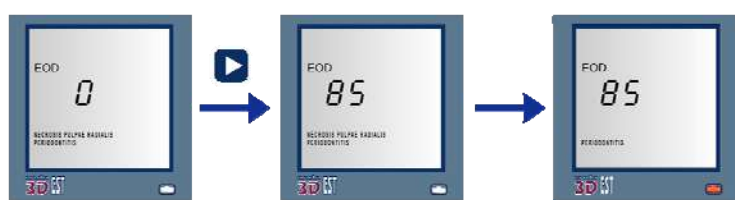

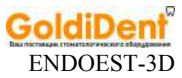

Таблица 3

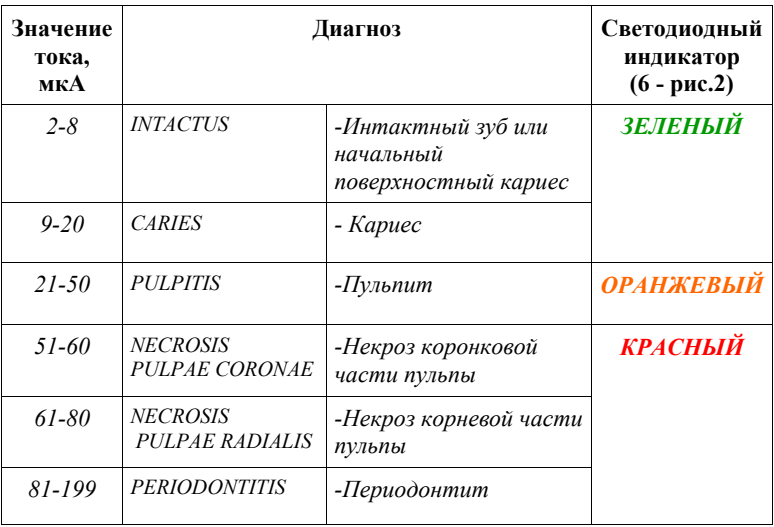

- Для сброса результата измерений нажмите кнопку **«>»** или **«SET»**

- В случае необходимости повторного исследования снова коснитесь активным электродом чувствительной точки исследуемого зуба и нажмите и удерживайте кнопку **«>».** 

### **8.6. Работа в режиме «PULP»**

1. Включите аппарат в режиме «PULP» *(см. п.8.2)* 

2. Разместите электроды в полости рта пациента, предварительно увлажнив кончик «щупа ЭОД» в физиологическом растворе:

- пассивный электрод (загубник «Oral Hook» *(5-рис.1))* располагают на губе пациента;

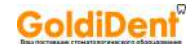

- активным электродом (щупом «ЭОД» *(4 - рис.1))* касаются препарированной поверхности дентина исследуемого зуба.

В зависимости от измеренного значения толщины надпульпарного дентина, на дисплее аппарата будет индицироваться соответствующая графическая и числовая информация. Дополнительно процесс измерений будет сопровождаться звуковой и световой индикацией *(см. рис. 18 и табл. 4).* 

Рисунок 18

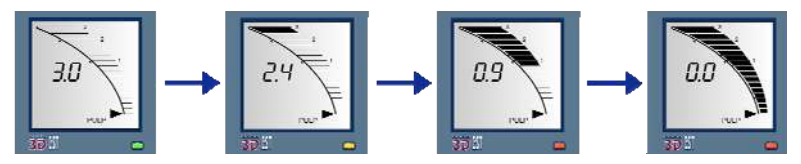

Таблица 4

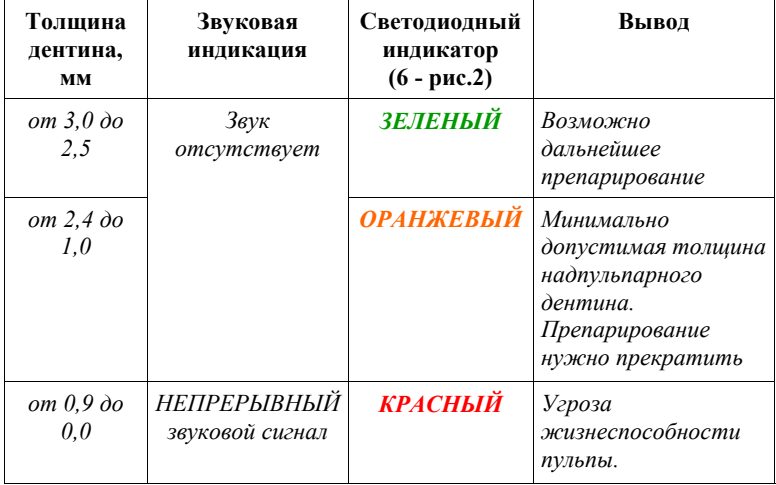

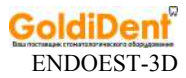

3. Для окончания измерений уберите щуп «ЭОД» с исследуемого зуба

- При необходимости повторного измерения достаточно снова коснуться щупом препарированной поверхности дентина исследуемого зуба.

*Примечание: Для получения более точных результатов измерений, после каждого этапа препарирования перед повторным исследованием необходимо оросить поверхность исследуемого зуба холодной водой. Воду следует распылять с помощью сжатого воздуха в течение 1-2 секунд.*

*Внимание! Результаты исследования с помощью данной методики могут служить лишь ориентиром для врачастоматолога. Окончательное решение о глубине препарирования принимается врачом-стоматологом на основании проведения комплексного исследования , а также личного опыта врача.* 

### *Противопоказания данного метода:*

*- наличие пломб;* 

*- участки зубов со стекловидным изменением дентина (стертые гребни клыков и стертые режущие края резцов).* 

### **8.7. Включение / Отключение звукового сигнала**

По умолчанию в заводских настройках аппарата звуковой сигнал активирован.

### Для изменения текущей настройки:

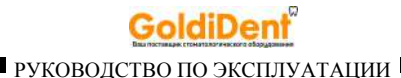

- Выключите питание аппарата *(см. п.8.9)* 

- Снова включите питание, нажав и удерживая кнопку *«POWER/ MODE»* до появления соответствующей звуковой и/или световой индикации: при отключении звукового сигнала, светодиодный индикатор должен моргнуть *КРАСНЫМ* цветом, при повторном включении - *ЗЕЛЕНЫМ* цветом.

Изменение настройки будет происходить циклически с частотой  $\sim$  раз в 2 сек.

### **8.8. Предупреждение о разряде батарей питания**

При разряде батарей питания ниже допустимой нормы, на дисплее блока управления загорается предупредительный индикатор «LB» *(5- рис.3).* 

При активации данного индикатора следует заменить батареи питания *(см. раздел 10 «Замена батарей питания»).* В противном случае, через 2-3 часа работы аппарат может автоматически выключиться.

### **8.9. Отключение питания**

Отключение питания аппарата осуществляется автоматически спустя 15 минут после последнего обращения к органам управления аппарата при отсутствии нагрузки.

- Для принудительного отключения питания аппарата, нажмите и удерживайте кнопку *«POWER/ MODE» (3- рис.2)*.

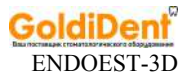

# **9. СТЕРИЛИЗАЦИЯ И ДЕЗИНФЕКЦИЯ ИЗДЕЛИЯ**

### **9.1. Предстерилизационная очистка и стерилизация.**

 Предстерилизационной очистке и стерилизации должны подвергаться все компоненты изделия, имеющие непосредственный контакт со слизистой пациента: щуп-зажим «Probe Princh» *(3 - рис.1),* щуп «ЭОД» *(4 - рис.1)* и загубник «Oral Hook» *(5 - рис.1)*.

 Предстерилизационную очистку указанных принадлежностей рекомендуется проводить ручным или механизированным способом с применением ультразвука в специальных моющих растворах согласно соответствующим нормативным документам\*. Методика проведения механизированной очистки должна соответствовать инструкции по эксплуатации, прилагаемой к ультразвуковому оборудованию.

Рекомендуется использовать ультразвуковые ванны «УльтраЭст», "УльтраЭст-ФСМ» или "УльтраЭст-М" производства фирмы «Геософт-Дент».

 Стерилизацию всех указанных принадлежностей рекомендуется производить методом паровой стерилизации в автоклаве (водяной насыщенный пар под избыточным давлении). Давление пара в стерилизационной камере - 0,2МПа (2,0 кгс/ кв. см ) при температуре равной 135ºС. Время стерилизации - 20 мин.

*Внимание! При вышеуказанных условиях, стерилизуемые принадлежности могут выдержать не более 250 стерилизационных циклов.* 

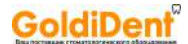

Допускается использовать другие методы стерилизации, указанные в нормативных документах\*

*Внимание! Категорически запрещается проводить любую термическую обработку (в автоклаве, сухожаровых шкафах, гласперленовых стерилизаторах и т.п.) любых других компонентов изделия, не перечисленных в данном пункте.*

### **9.2. Дезинфекция.**

 Дезинфекции должны быть подвержены все компоненты изделия.

Дезинфекцию следует проводить химическим методом путем протирания поверхности изделия, смоченной в дезинфицирующем растворе (например, в этиловом спирте) и отжатой салфеткой согласно соответствующим нормативным документам\*.

*Внимание! Во избежание попадания дезинфицирующего раствора во внутрь блока управления аппарата, категорически запрещается проводить дезинфекцию методом погружения блока управления аппарата в какие-либо растворы.*

*\*Нормативные документы:*

*- Методические указания по дезинфекции, предстерилизационной очистке и стерилизации изделий медицинского назначения № МУ-287- 113, утверждены 30.12.1998 г.* 

*-Отраслевой стандарт ОСТ 42-21-2-85. Стерилизация и дезинфекция изделий медицинского назначения. Методы, средства и режимы. Приказ от 10 июня 1985 г. № 770.* 

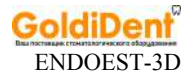

# **10. ЗАМЕНА БАТАРЕЙ ПИТАНИЯ**

Своевременно производите замену батарей питания при появлении на дисплее аппарата индикатора разряда батарей питания «LB» *(5 - рис.3)* или их глубоком разряде (аппарат не включается). Рекомендуем использовать щелочные батареи питания (например, GP, ENERGIZER, DURACEL).

Замена батарей питания осуществляется следующим образом:

- отвинтите крепежный винт, расположенный на нижней панели блока управления аппарата;

- аккуратно снимите крышку батарейного отсека;

- вытащите использованные батареи питания из батарейного отсека *(внешний вид батарейного отсека представлен на рисунке 19)*;

- вставьте новые батареи, соблюдая требуемую полярность («+» к «+», «-» к  $\langle \langle -\rangle \rangle$ :

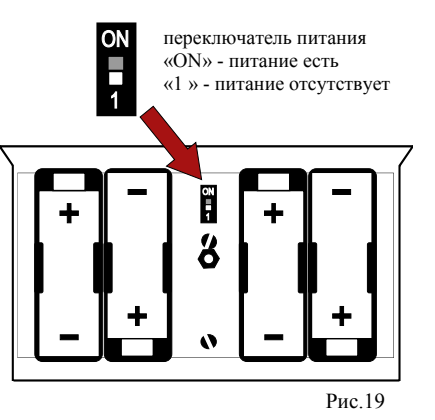

- убедитесь, что переключатель питания *(показан стрелкой на рис.19)* находится в верхнем положении «ON»

- закройте крышку батарейного отсека и завинтите крепежный винт;

- включите аппарат и убедитесь в том, что транспарант «LB» на дисплее погас.

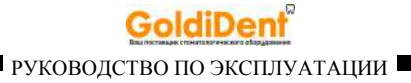

# **11.ВОЗМОЖНЫЕ НЕПОЛАДКИ В РАБОТЕ ИЗДЕЛИЯ И СПОСОБЫ ИХ УСТРАНЕНИЯ**

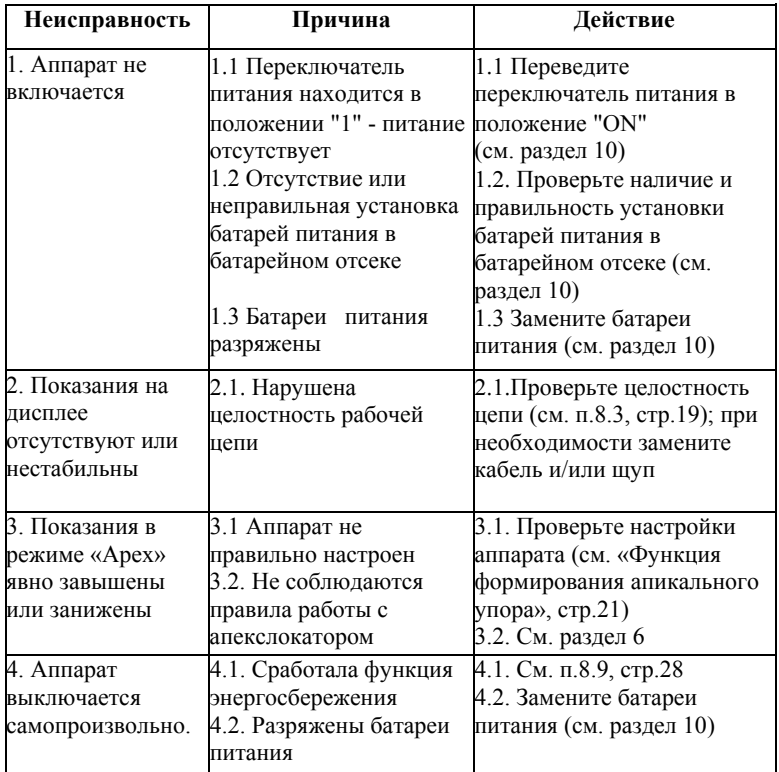

**Если в данном разделе Вы не нашли нужной информации, получите консультацию производителя по горячей линии Тел.:+7(495)663-22- 11 (добавочный 170), E-mail: hotline @ geosoft.ru или обращайтесь в службу сервиса** *(см. раздел 16)* 

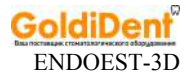

# **12. УСЛОВИЯ ХРАНЕНИЯ, ТРАНСПОРТИРОВКИ И ЭКСПЛУАТАЦИИ ИЗДЕЛИЯ**

 Изделие следует хранить в отапливаемых и вентилируемых помещениях при температуре от +5°С до +40°С, с относительной влажностью воздуха  $80\%$  (при +25°С), в оригинальной упаковке предприятия-изготовителя.

 Транспортировка изделия должна осуществляться любыми видами крытых транспортных средств при температуре от -50 °С до +50°С с относительной влажностью воздуха не более 100 % (+25°С ) в оригинальной упаковке предприятия-изготовителя.

 Изделие следует эксплуатировать в отапливаемых и вентилируемых помещениях при температуре от  $+10^{\circ}$ С до  $+35^{\circ}$ С, с относительной влажностью воздуха не более 80% , при атмосферном давлении (101± 3) кПа

## **13. СВЕДЕНИЯ ОБ УТИЛИЗАЦИИ**

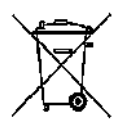

**!** Запрещается выбрасывать изделие в систему бытового мусора. Утилизацию изделия следует осуществлять в соответствии с правилами утилизации медицинского оборудования, установленными в стране, в которой эксплуатируется данное изделие.

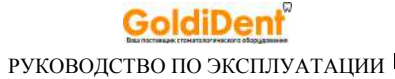

# **14. СВЕДЕНИЯ О СЕРТИФИКАЦИИ**

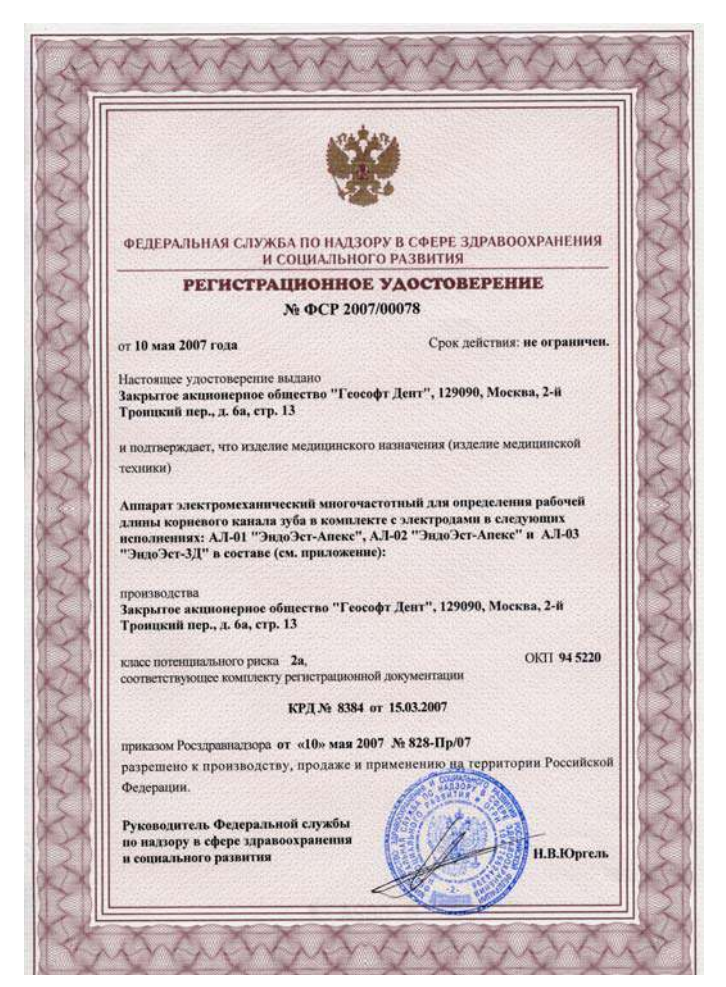

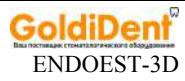

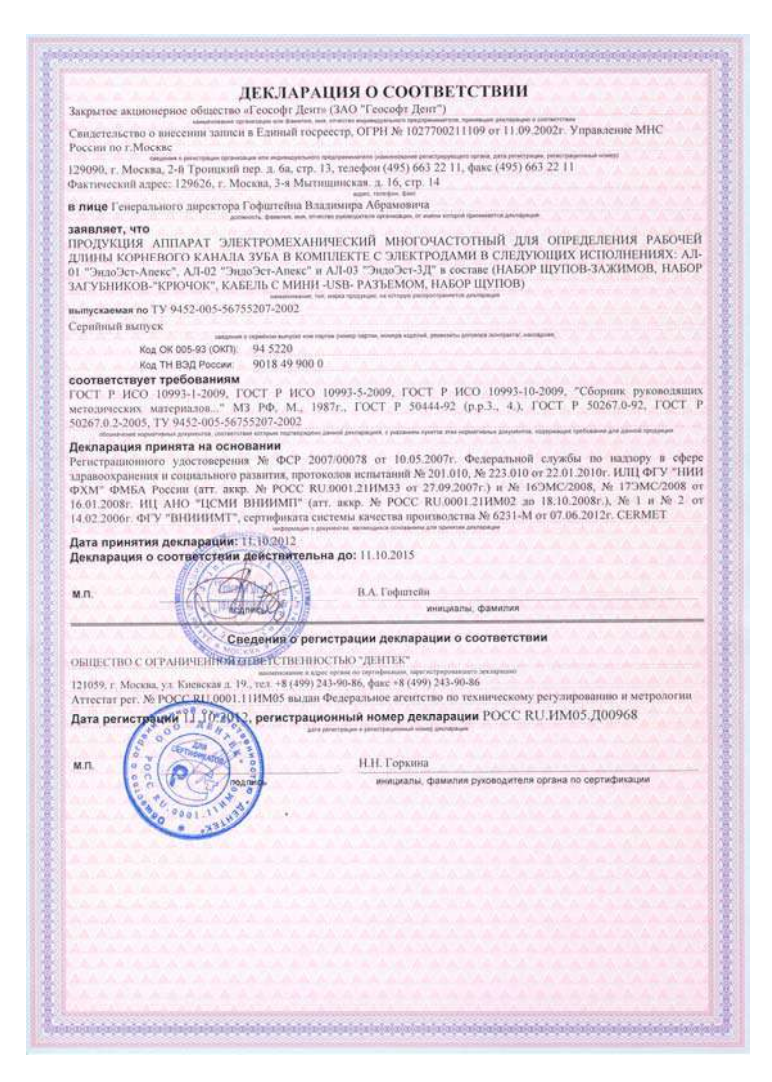

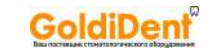

### **CERTIFICATO CE DEL SISTEMA** DI GARANZIA DELLA QUALITÀ

**EC Quality Assurance System Certificate** 

**GEOSOFT DENT JSC** 

Si certifica che, sulla base dei risultati degli audit effettuati, il Sistema completo di garanzia di Qualità dell'Organizzazione:<br>We certify that, on the basis of audit carried out. the full Quality Assurance System of th

#### Reg. No: MED 26039

Indirizzo/Address

Sede Legale/ Registered Headquarter:<br>Build, 13, Ap. 6A, 2-nd Troitsky per. 129090 Moscow - Russia

Sede Operatival Operational Headquarter:<br>Build, 14, Ap. 16, 3-ya Mytishchinskaya ul.<br>129626 Mondouu - Russia 129626 Moscow - Russin

È conforme ai requisiti applicabili della / is in complance with the applicable requirements of

Direttiva 93/42/CEE, Allegato II escluso il pto 4 93/42/EEC Directive, Annex II without point 4

per le seguenti tipologie di Dispositivi Medicil for the following Medical Devices

Locatori d'apice / Apex locators

Dispositivi elettrodiagnostici delle condizioni cliniche della polpa dentale / Devices for electro odonto-diagnostic of clinical condition of the dens pulp

Motori endodontici / Endodontics motor

andatario nella Comunità Europea / Authorized representative established in the European Community **BIOLOREN S.r.L.** Via A. Volta, 59 21047 Saronno (VA) - Italia

Mantificazione//deci/ficiology Vedere allegato tecnico al presente Certificato/See technical aheet enclosed to this certificato

Il presente Certificata è soggetto al rispetto del Regolamento CERMET ed è valdo solo per le tipologie di dispositivi sopra identificate soggette a sorveglianza<br>The Certificate is auto integrante del presente Certificato.<br> Direttore Commerciale e Operativo Data di emissione/izzue date 2007/06/07 Sales and Operations Manager<br>
Sales and Diero Belcredi Data ultima modifical Last revised date: 2012/06/07 Data scadenza/ Expiry date: 2017/01/07 01

Revisione / Revision

Pagina Page

Organismo Notificato n. 0476

European Notified Body n. 0476

 $1$  di  $\frac{1}{2}$ 

**Direttore Generale** General Manag **Rodolfo Trippodo** 

 $-\pi$  $\lambda$ 

CERMET Soc. Cons. a r.l. - Headquarter Raly - Via Cadriano 23 - 40057 Cadriano di Grananob (BO) -Tel +39.051.764.811 - Fax +39.051.763.382 - www.commit.it

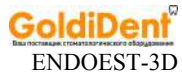

Allegato tecnico al Certificato

Technical sheet enclosed to the Certificate

### **GEOSOFT DENT JSC**

Reg. No: MED 26039

Identificazione del Dispositivi Medici per cui è valido il certificato cui il presente allegato si riferisce:<br>Identification of Medical Devices for the validity of this Certificate, to which this sheet is referred to:

Tipologia / Medical Devices: Locatori d'apice / Apex locators Marca / Brandname **GEOSOFT DENT** Modello / Model EndoEst-Apex02 EndoEst-3D

#### Tipologia / Medical Devices

Dispositivi elettrodiagnostici delle condizioni cliniche della polpa dentale / Devices for electro-odonto-diagnostic of clinical condition of the dens pulp

Marca / Brandname **GEOSOFT DENT** Modello / Model PulpEst

Tipologia / Medical Devices

Motori endodontici / Endodontics motor Marca / Royodname **GEOSOFT DENT** Modello / Model EndoEst Motor (variant base) EndoEst Motor (variant broaden with apex locator)

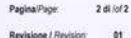

Revisione / Revision:

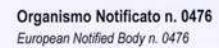

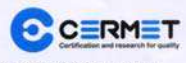

CERMET Soc. Cons. a r.l. - Headquarter Italy - Via Cadriano 23 - 40057 Cadriano di Granarolo (BO) -Tel +39.051.764 811 - Fax +39.051.763.382 - www.comet.it

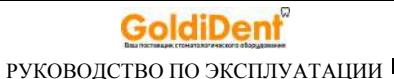

# **15. ГАРАНТИЙНЫЕ ОБЯЗАТЕЛЬСТВА**

1. Предприятие-изготовитель гарантирует исправную работу изделия в соответствии с требованиями технических условий ТУ 9452-005-56755207-2002 при соблюдении потребителем правил и условий эксплуатации и хранения.

2. Гарантийный срок эксплуатации изделия **12 месяцев** со дня продажи, но не более 18 месяцев со дня изготовления *(за исключением п.3).* 

3. Гарантийный срок эксплуатации аксессуаров, входящих в комплект поставки изделия (кабель, щуп-зажим) - 1 месяц со дня продажи. *Гарантия не распространяется на батареи питания, входящие в комплект поставки изделия.* 

4. Изделия, имеющие механические повреждения или эксплуатировавшиеся с нарушением настоящего руководства, ремонту на условиях гарантии не подлежат.

5. Ремонт производится на предприятии-изготовителе или в специальных уполномоченных сервисных службах. Доставка изделия в сервисную организацию для гарантийного или послегарантийного обслуживания осуществляется за счет владельца изделия.

**Прежде чем обращаться в сервисную организацию свяжитесь с консультантом производителя по горячей линии: Тел.: +7 (495) 663-22-11 (добавочный 170), E-mail: hotline @ geosoft.ru**

6. Изделие принимается в гарантийный ремонт только при наличии руководства по эксплуатации со штампом предприятия-

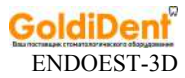

изготовителя и с отметкой о продаже изделия. Отсутствие, надлежащим образом заполненного руководства по эксплуатации, является основанием для отказа в гарантийном ремонте.

**7. Предприятие-изготовитель оставляет за собой право вносить изменения и дополнения в конструкцию изделия, не ухудшающие его основные технические характеристики.**

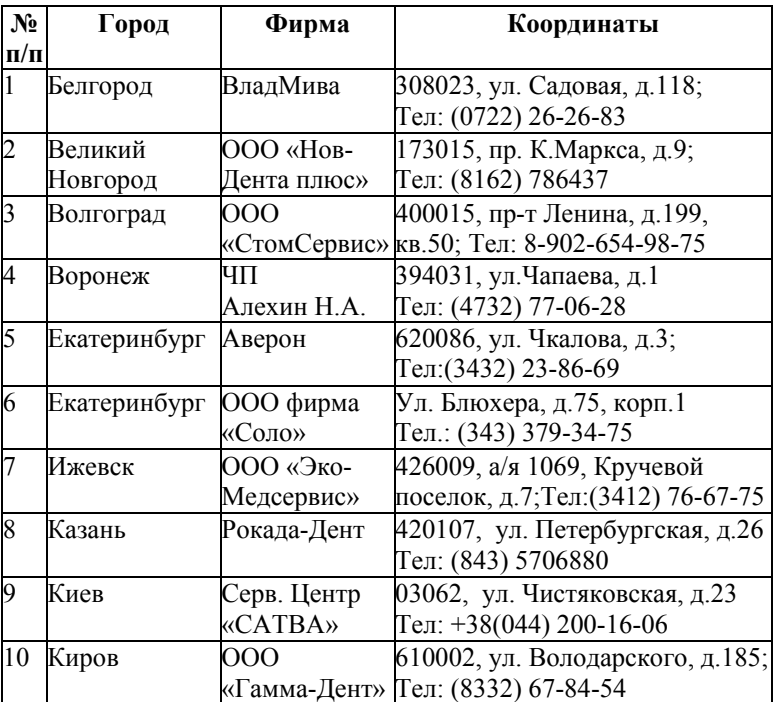

# **16. СПИСОК СЕРВИСНЫХ ЦЕНТРОВ**

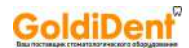

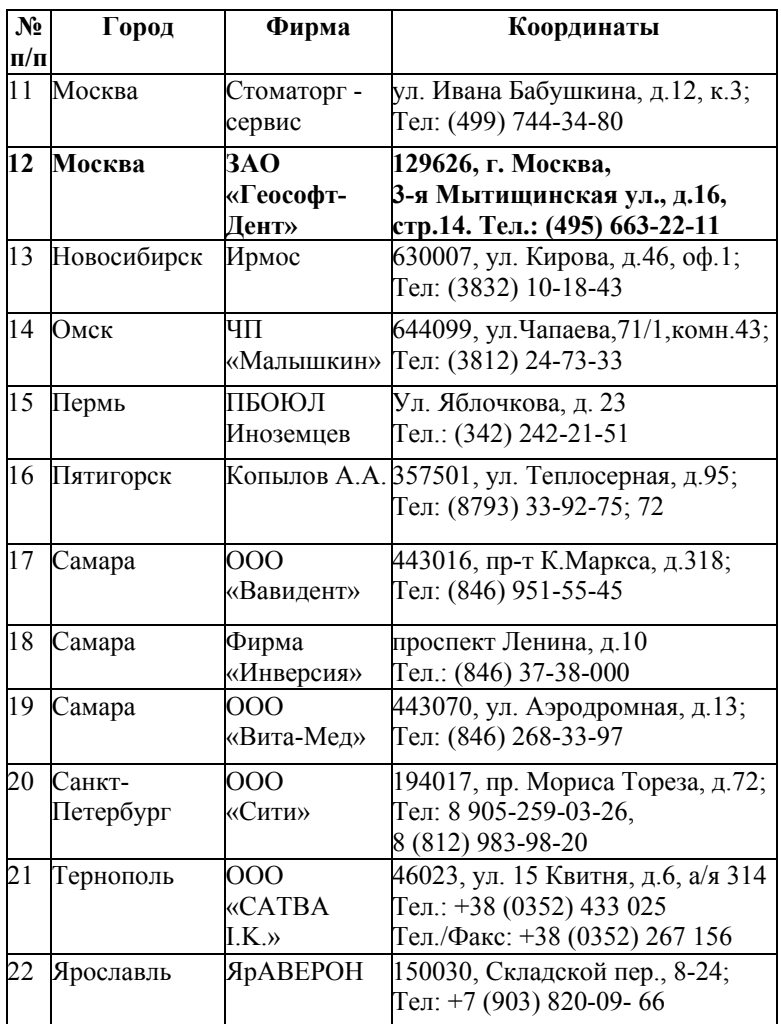

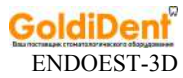

### **Для заметок**

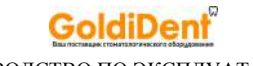

### **Для заметок**

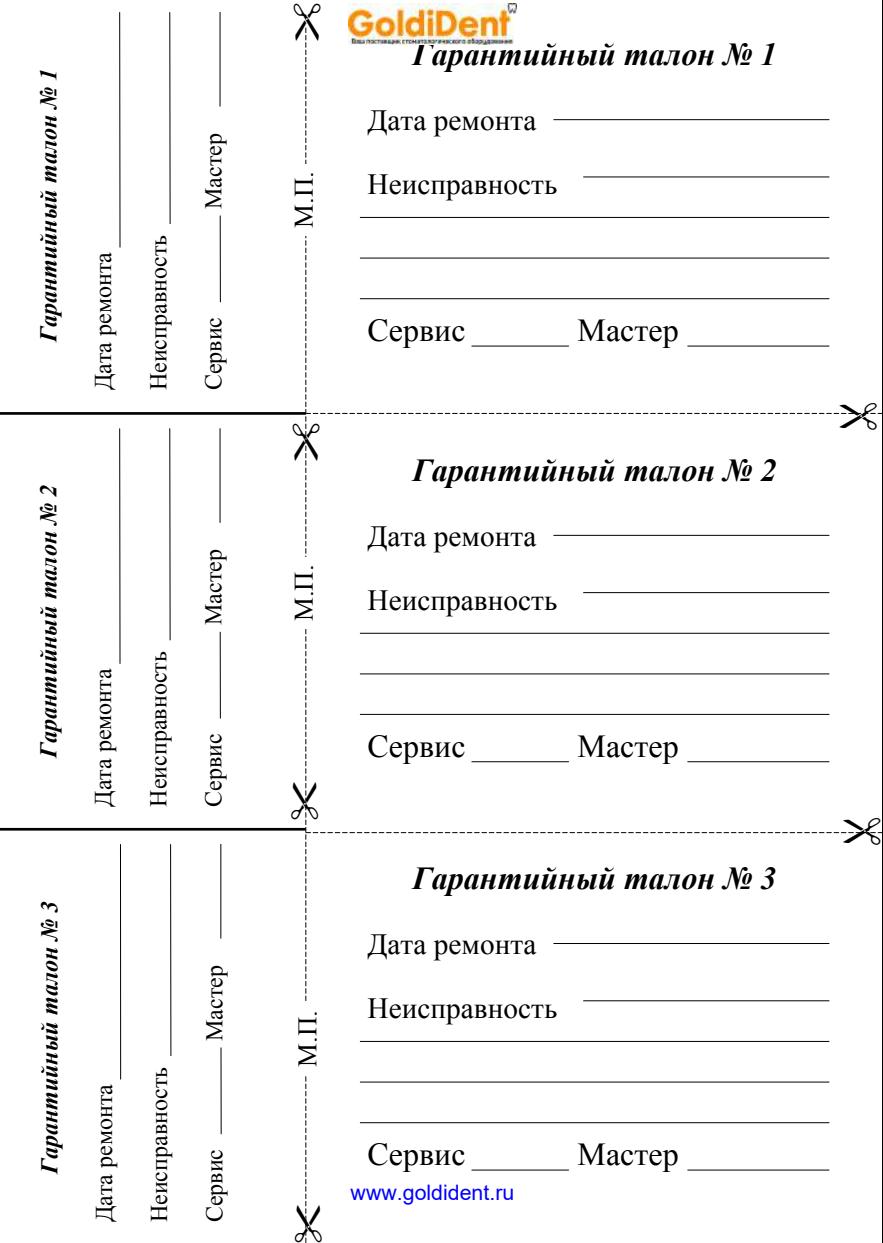

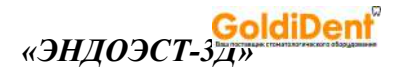

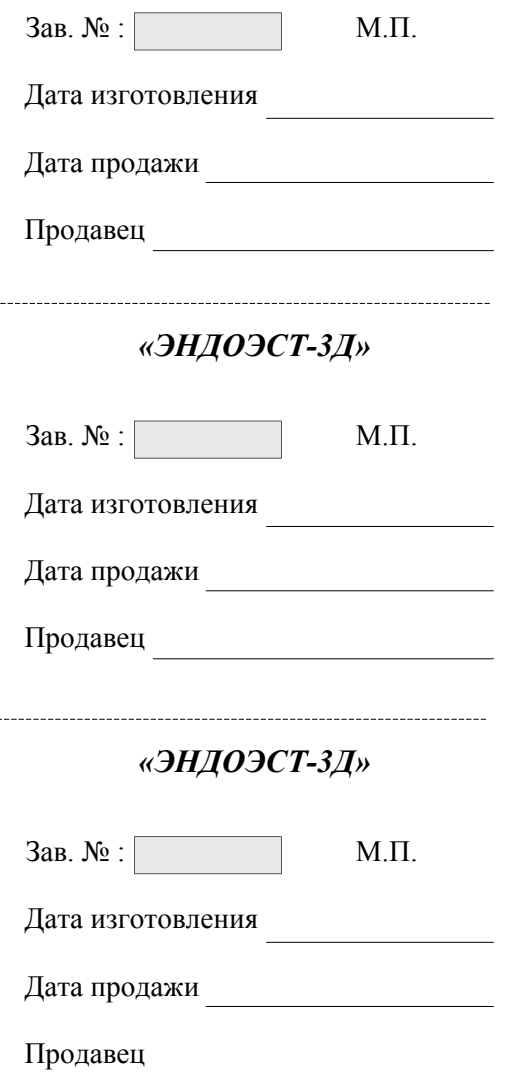

 $- - - -$ 

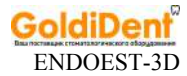

### **Свидетельство о приемке**

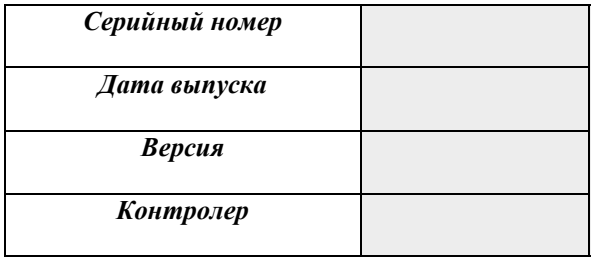

*Штамп предприятия-изготовителя*

### **Отметки о продаже**

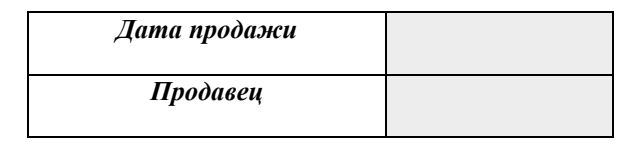

*Штамп торгующей организации*

Отметка о продаже изделия обязательна! Гарантийные обязательства без отметки о продаже не поддерживаются.

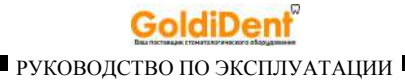

### **Описание графических символов маркировки изделия:**

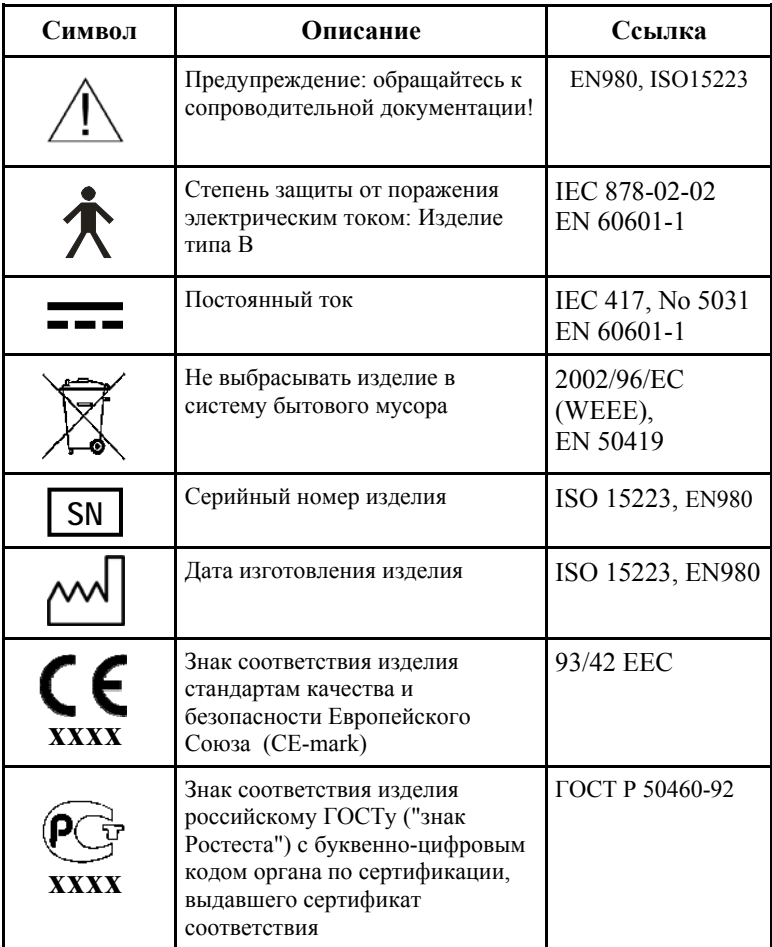

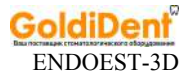

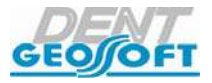

Закрытое акционерное общество «Геософт Дент»

ЮРИДИЧЕСКИЙ АДРЕС: 129090, г. Москва, 2-ой Троицкий пер., д.6а, стр.5

АДРЕС ДЛЯ ОБРАЩЕНИЙ: 129626, г. Москва, 3-я Мытищинская ул., д.16, стр.14

ТЕЛ./ФАКС: +7(495) 663-22-11, E-mail: mail@geosoft.ru Web: www.geosoft.ru

Горячая линия: ТЕЛ.: +7(495) 663-22-11 (доб.170), E-mail: hotline @ geosoft.ru

версия от 24.07.13

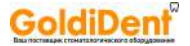

# СЕОЛОГТ ОБОРУДОВАНИЕ «ГЕОСОФТ - ДЕНТ» СЕОЛОГТ

### *ЭНДОЭСТ-АССИСТЕНТ ЭНДОЭСТ-МОТОР ЭНДОЭСТ МОТОР - МИНИ ЭНДОЭСТ-3Д*

*ЭНДОЭСТ-АПЕКС ЭНДОЭСТ НАНОЭСТ ПУЛЬПЭСТ*

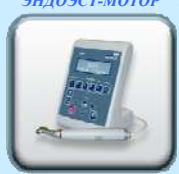

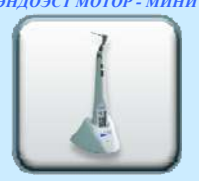

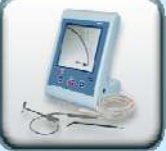

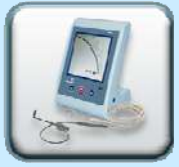

*ЭСТУС ЛЭД-АЛЛАДИН*

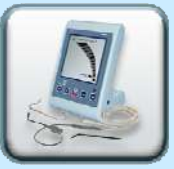

*ЭСТУС - ЛЭД ЛАЙТТЕСТ ЛЮМИЭСТ*

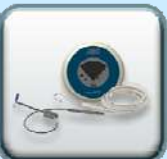

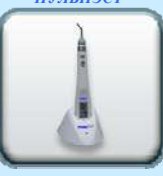

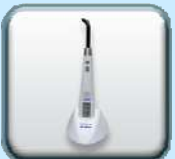

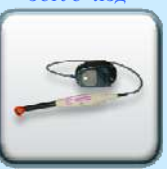

*ГУТТАЭСТ-V/M ГУТТАЭСТ ТЕРМОЭСТ*

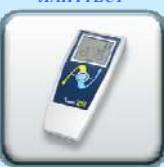

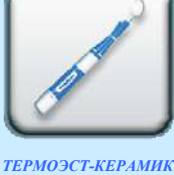

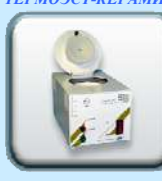

*ФОТЭСТ-ЛЭД*

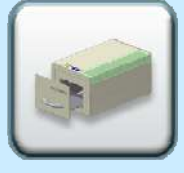

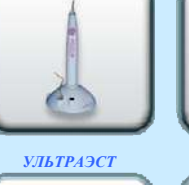

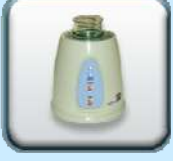

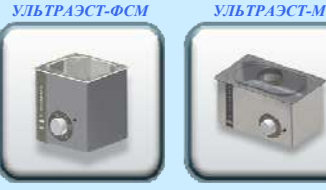

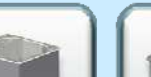

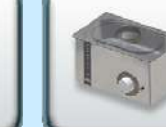

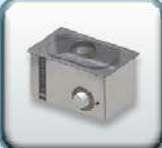

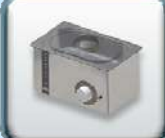